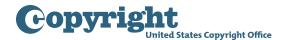

## Getting Started with the Group Registration Option for Sound Recordings Published on the Same Album

**Step One:** Click the "**Register Certain Groups of Published Works**" link located under Other Registration Options in the navigation menu.

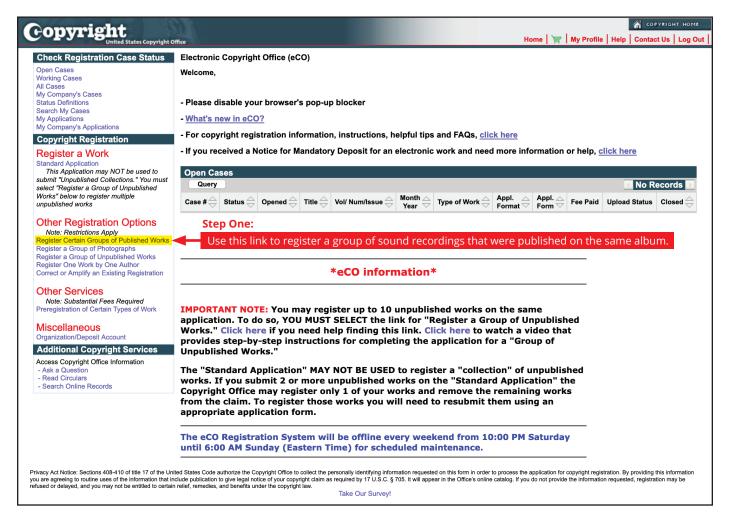

**Step Two:** Confirm the type of group you want to register is listed, then click "Start Registration."

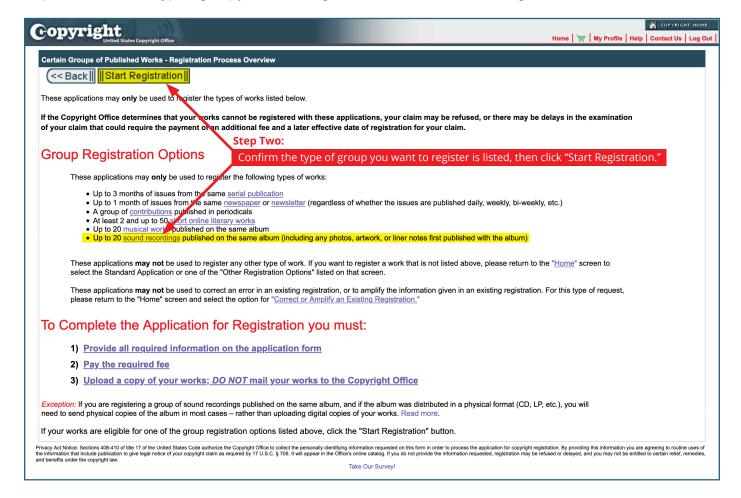

**Step Three:** Select "Sound recordings from an album" from the dropdown list to review the eligibility requirements.

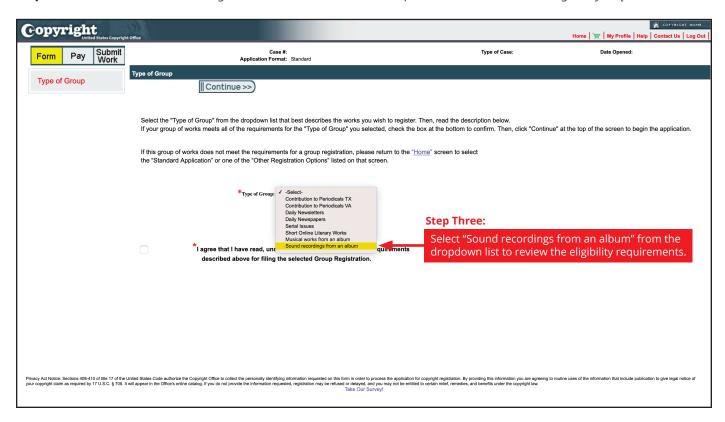

Step Four: Check the box if your group of sound recordings meets the eligibility requirements.

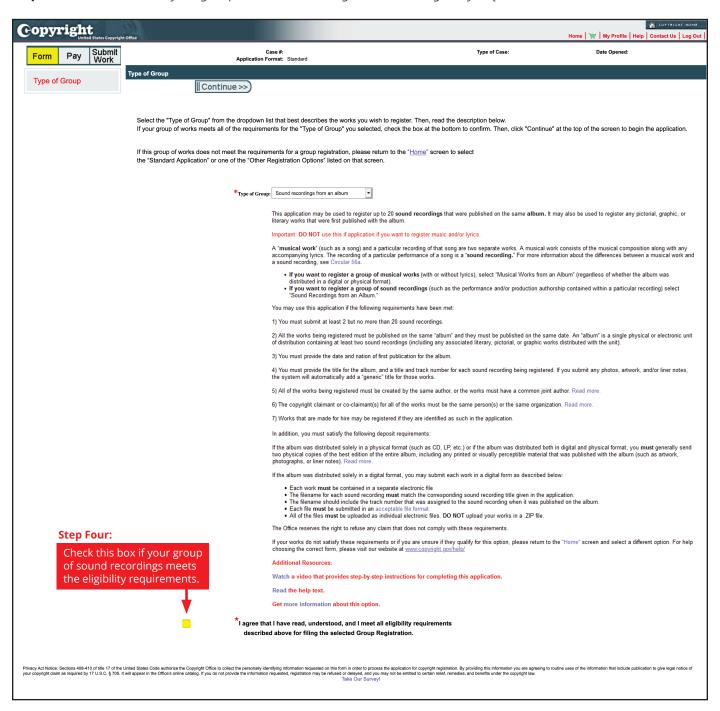

**Step Five:** Click "Continue" to proceed with application.

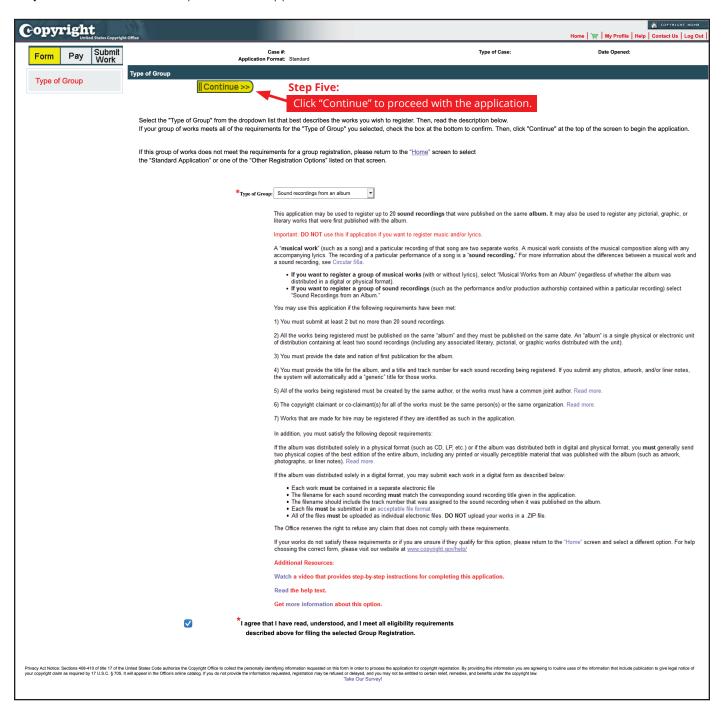